# pde2path – plotsol tutorial

#### Daniel Wetzel<sup>1</sup>

### $<sup>1</sup>$  Universität Oldenburg</sup> March 27, 2017

#### Abstract

The function plotsol is used in pde2path's main function cont to plot the current solution, and the user can use plotsol to plot results a posteriori. Here we describe some details of plotsol's functionality.

## 1 Preparations

First we need to prepare some solutions to describe plotsol's functionalities, in 1D, 2D, and 3D, such that we work in the OOPDE setting, see [\[RU17\]](#page-5-0). In PlotsolDemo, which can be found in pde2path's demo folder, we consider the Schnakenberg model

$$
\partial_t u_1 = \Delta u_1 - u_1 + u_1^2 u_2,
$$
  

$$
\partial_t u_2 = d\Delta u_2 + \lambda - u_1^2 u_2,
$$

where  $d = 60$ , and  $\lambda$  is used as bifurcation parameter, see also [\[dW17\]](#page-5-1).

PlotsolDemo's first script cmds.m is shown in Listing [1.](#page-0-0) Calling schnakinit(p,dim) sets  $\lambda = 3.3$ and  $(u, v) = (\lambda, 1/\lambda)$  so that we start on a homogeneous branch. From the theory we know that this staring point is near a Turing bifurcation. Here dim is the space dimension. We run findbif to find the Turing bifurcation, then swibra to switch to non-homogeneous solutions, and cont to follow the branches.

```
close all; keep pphome ;
   \% %
   % creating 1D files
   p1 =[]; p1 = schnakinit ( p1 ,1) ; p1 . nc . nsteps =10000; p1 = findbif ( p1 ,1) ;
 5 p1 = swibra('h1', 'bpt1', 's1'); p1 = cont(p1, 20);
   % creating 2D files
   p2 =[]; p2 = schnakinit ( p2 ,2) ; p2 . nc . nsteps =10000; p2 = findbif ( p2 ,2) ;
   p2 = switchra('h2', 'bpt2', 's2'); p2 = cont(p2, 3);% creating 3D files
10\ \text{p3} = []; p3 = \text{schn}_i(p3, 3); p3 \text{ n}c \text{ nsteps} = 10000; p3 = \text{find} (p3, 1);p3 = swibra ('h3 ','bpt1 ','s3 ') ; p3 = cont ( p3 ,2) ;
```
Listing 1: Command script cmds.m for preparing some 1D, 2D, and 3D solutions

# 2 Plotting

Let p be p1, p2, or p3 created in cmds.m. The solution is stored in p.u. In older versions of pde2path it was necessary to call plotsol in the form plotsol(p,wnr,cnr,pst), where wnr, cnr, and pst are for setting the figure number, component number, and plotting style, respectively. Now it is enough to call  $plotsol(p)$ . If the user is doing this, then  $plotsol$  checks, if p.plot has the structure fields which are listed in Table [1.](#page-1-0) If this is the case, then plotsol uses this information and if not, then it uses default settings.

We have three possibilities to change for instance the option  $pstyle$  from 1 to 2. These are

<span id="page-1-0"></span>

| option name | meaning        | possible entries  | default setting |
|-------------|----------------|-------------------|-----------------|
| pfig        | figure nr.     | integer           |                 |
| pcmp        | component nr.  | integer           |                 |
| pstyle      | plotting style | integer or string |                 |
| fs          | fontsize       | integer           |                 |

Table 1: plotsol's list of general options

- $\bullet$  plotsol $(p, 11, 1, 2)$
- p.plot.pstyle=2; plotsol(p)
- plotsol(p,'pstyle',2)

We can change the other options in a similar way.

Let s be the folder s1, s2, or s3. It was necessary to call plotsolf('s','pt10',11,1,1) to plot the first component of the 10th solution of the folder s into the 11th figure. Now calling plotsol('s','pt10'), plotsol('s1','pt10',11), plotsol('s','pt10',11,1), and

plotsol('s','pt10',11,1,1) gives the same result for this example. The function plotsolf is obsolete now, but it still exists and can be used for running scripts of older pde2path versions.

plotsol plots the last point with highest label if the first argument is a folder and the second not a specific point in this folder (a call like plotsol('s') or plotol('s','lw',3)). The point pt1 is not saved in s, since we set the switch  $\text{smod}=10$ . If we call something like plotsol('s1','pt1'), then the software informs us that this point is not saved in s, shows which points exist in s, and we can choose one of these points.

Remark 2.1. If one considers a special problem for which plotsol cannot be used directly, then one has to write special plotting routines. For this case it is useful to understand plotsol's code. The old version of plotsol is short and it is easy to find the main plotting routines implemented there. plotsol's new code became more complex by adding all new options and functionalities so that it is not easy to understand for a new user. For such problems we keep the old simple plotsol and plotsolf versions in the lib and call them splotsol and splotsolf, respectively.

### 2.1 1D

For 1D plots plotsol uses matlab's function plot, which draws a line. This line is solid, dashed, and dotted if we set pstyle to 1, 2, and 3, respectively. If we set pstyle via p.plot.pstyle or by using the string 'pstyle', then we can also use '-', '--', and ':' instead of 1, 2, and 3, respectively.

<span id="page-1-1"></span>There are two extra options for 1D plots, which are listed in Table [2.](#page-1-1) The first is to change the line width and the second is to change the line color. These options can be controlled via structure field entries in p.plot or string arguments in plotsol.

|    | option name possible entries meaning      |                      | default settings |
|----|-------------------------------------------|----------------------|------------------|
| lw | integer                                   | line width $\vert 1$ |                  |
| сl | vector or string   line color   $[0 0 0]$ |                      |                  |

Table 2: 1D extra options

The color can be chosen via RGB code vectors or the standard matlab strings like for instance 'r' or 'red' for red. Furthermore, pde2path has its own predefined color shades, which are listed in Table [3.](#page-2-0)

<span id="page-2-0"></span>

| color shade | string                               |
|-------------|--------------------------------------|
| green       | $\gamma$ g1', 'g2', 'g3'             |
| blue        | 'b1', 'b2', 'b3'                     |
| yellow      | 'y1', 'y2', 'y3'                     |
| red         | 'r1', r2', r3'                       |
| violet      | 'v1', v2', v3'                       |
| brown       | $\text{`br1', 'br2', 'br3'}$         |
| orange      | $\langle 01', \, 02', \, 03 \rangle$ |
| gray        | 'gr1', 'gr2', 'gr3'                  |

Table 3: Color map

We can choose the component number which we want to plot via the option pcmp as already mentioned above. This means plots ol plots the component  $u_n$  if we set pomp to n. Furthermore, plotsol plots  $u_{m_1}, \ldots, u_{m_k}$  together into one figure if we set pcmp to  $[m_1, \ldots, m_k]$ . This works only for 1D plots. The argument corresponding to cl must be a cell array or a matrix (see l14 and l17 of Listing [2\)](#page-2-1). Examples can be found in the file plot1d.m, which in the last cell also gives an example how to 'low-level' plot directly without using plotsol.

<span id="page-2-1"></span>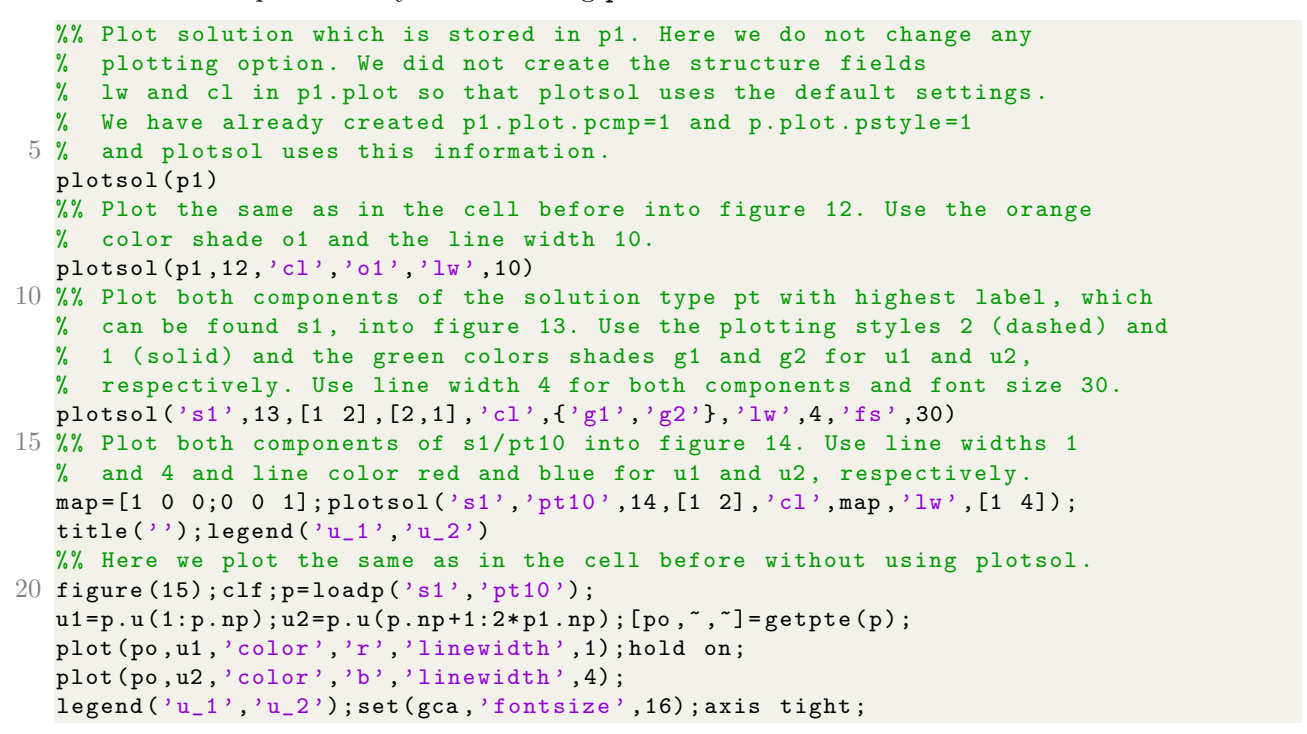

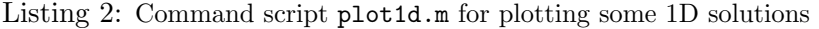

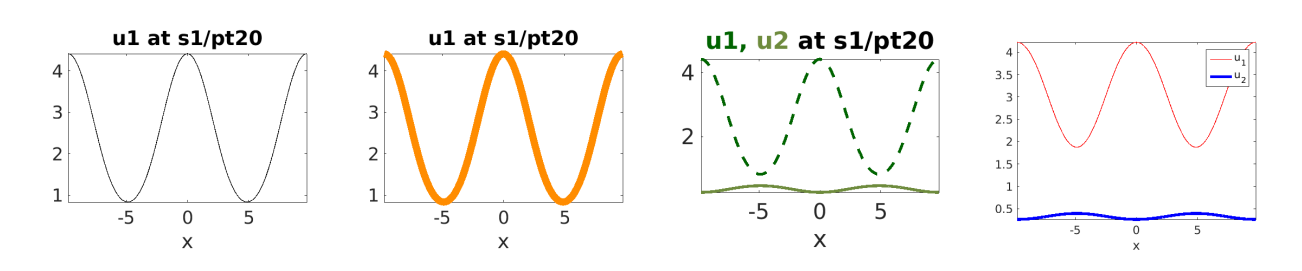

Figure 1: Plots, which are created by running plot1d.m

### 2.2 2D

<span id="page-3-0"></span>There are two extra options in plotsol for 2D plots, listed in Table [4,](#page-3-0) namely the color map and the axis. Which predefined color maps exist, how to create own color maps, and which axis styles exist can be found in matlab's help function.

|               | option name possible entries meaning |                                    | default settings |
|---------------|--------------------------------------|------------------------------------|------------------|
| $\mathsf{cm}$ | string or matrix   color map   cool  |                                    |                  |
| axis          | string                               | $\vert$ axis style $\vert$ 'tight' |                  |

Table 4: 1D extra options

plotsol plots the used mesh, 3D mesh, 2D contour, and 3D surface plot if we set pstyle to 0, 1, 2, and 3, respectively, see Listing [3](#page-3-1) and Fig. [2.](#page-3-2)

```
%% We plot always u1 in the following .
 % We set p2. plot . axis = 'image ' in schnakinit .m.
 plotsol (p2, 'pstyle', 0); % Use default setting and plotting style 0
 plotsol (p2, 12, 'pstyle', 1); % Use figure 12 and plotting style 1
5 % Use figure 13, plotting style 2, and color map hot.
 % Do not show any labels for the x- and y-axis.
 plotsol (p2, 13, 'pstyle', 2, 'cm', hot); xlabel(''); ylabel('');
 % Use figure 14 , plotting style 3 , and axis style 'normal '.
 plotsol (p2, 14, 'pstyle', 3, 'axis', 'normal');
```
Listing 3: Command script plot2d.m for plotting some 2D solutions

<span id="page-3-2"></span>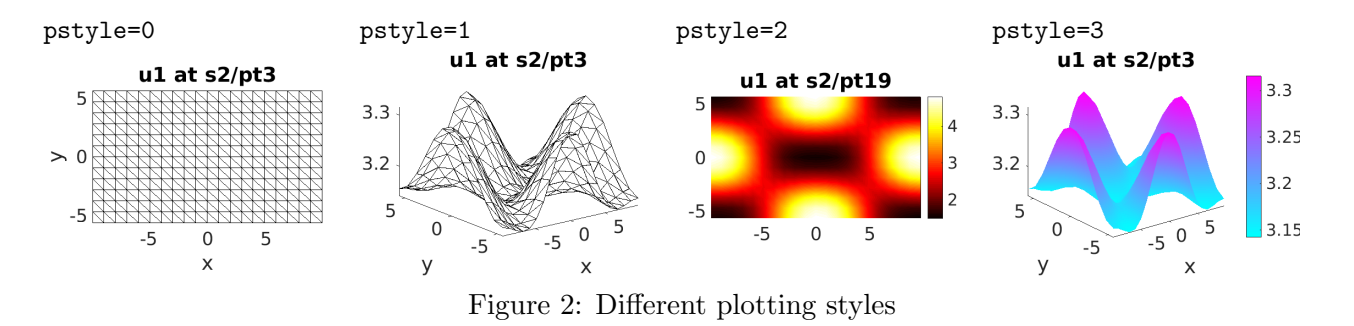

#### 2.3 3D

For solutions over 3D domains plotsol plots a slice, isosurface, and face plot for pstyle= 1, 2, and 3, respectively. We can control the color map for face and slice plots via the option cm like in 2D. There are no further options for these two plotting styles. plot3d.m (see Listing [4\)](#page-4-0) shows how to plot some solutions. The resulting plots are shown in Figure [3.](#page-4-1)

Examples for creating isosurface plots are also shown in plot3d.m. The resulting plots are shown in Figure [4.](#page-5-2) For this style we have some options which can be found in Table [5.](#page-4-2) The user can give level values via the option lev. Another way to control the levels works via the option levn. If we set for instance  $\texttt{pcmp}=j$  and  $\texttt{levn}=k$ , where k is a positive integer, then plotsol plots k levels of  $u_j$ . The *m*-th level  $l_m$  is given by

$$
l_m = \min(u_j) + \frac{\max(u_j) - \min(u_j)}{k+1} m.
$$

Fine controlling of one or two levels can be done as follows. If  $0 \lt k \lt 1$ , then plotsol plots two levels, which are given by

$$
l_1 = \min(u_j) + (\max(u_j) - \min(u_j))k,
$$
  
\n
$$
l_2 = \min(u_j) + (\max(u_j) - \min(u_j))(1 - k).
$$

If  $-1 \leq k < 0$ , then plots only be level, which is given by

$$
l_1 = \min(u_j) + (\max(u_j) - \min(u_j))(-k).
$$

If one of the structure fields lev, levn, or levc in p.plot exist and the user wants to remove this field, then one can do this by setting it to 0. This also works via matlab's function rmfield. If one sets levn via the string argument, then plotsol ignores the information which is in p.plot.lev and vice versa. If lev and levn are both given via the structure fields in p.plot, then plotsol uses lev and ignores levn. A conflict occurs if lev and levn are both passed to plotsol via string arguments. In this case plots olignores lev and uses levn =  $1/4$ .

The colors of the levels can be set via the option levc. This can be done in two ways. If we plot m levels and in level are stored more than two colors, then plotsol uses the first  $m$  stored colors. If only two colors are stored in levc, then plotsol does a color movement from the first color to the second. This means that if for instance levn= 3 and blue and red are stored in levc like in the default case (if  $\texttt{levc}=0$  or does not exist), then the color of the first, second, and third level are blue, violet, and red, respectively.

<span id="page-4-2"></span>

| option name | possible entries                        | meaning                        | default setting     |
|-------------|-----------------------------------------|--------------------------------|---------------------|
| alpha       | $0 \leq \alpha \leq 1$                  | transparency                   |                     |
| ng          | integer                                 | number of discretization       | 20                  |
|             |                                         | points per space direction for |                     |
|             |                                         | computing isosurfaces          |                     |
| lev         | vector of real numbers                  | levels for the isosurfaces     | $\Omega$            |
| levn        | $k \in \mathbb{Z}_+$ or $-1 \leq k < 1$ | $k \geq 1$ : number of levels  | 1/4                 |
|             |                                         | $0 \leq k < 1$ : two levels    |                     |
|             |                                         | $-1 \leq k < 0$ : one level    |                     |
| levc        | matrix or cell                          | level colors                   | $[0\;0\;1;1\;0\;0]$ |

Table 5: 3D extra options if  $pstyle=1$ 

<span id="page-4-1"></span>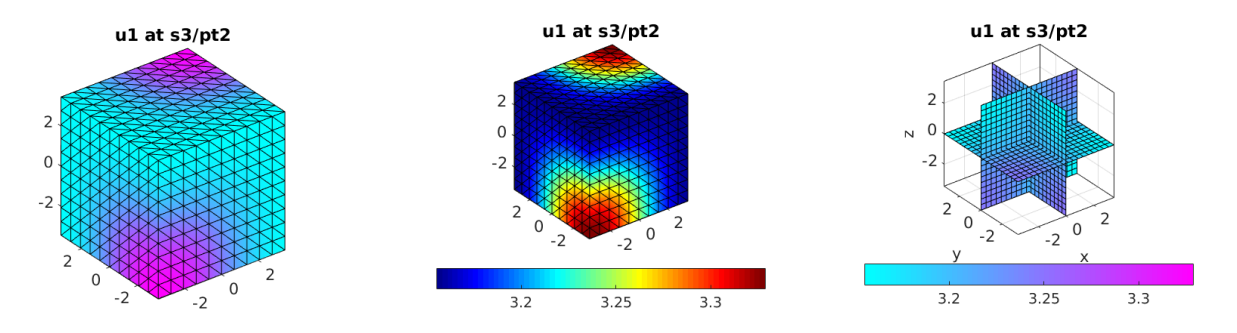

Figure 3: 3D face and slice plots, which are created in first three cells of plot3d.m

```
%% pstyle =1 und 3
  % Plot the first component into figure 7 and use the plotting style 3.
  % Do not show the color bar.
  % We plot always the first component in the following .
5 plotsol (p3,7,1,3); colorbar ('off');
  %% Use figure 8, plotting style 3, and color map 'jet'.
  plotsol (p3,8,1,3,'cm','jet');
  %% Use figure 9 and plotting style 1 ( here we use default settings ).
  plotsol(p3,9);10 %% pstyle=2% Use figure 11 and plotting style 2.
```
<span id="page-5-2"></span>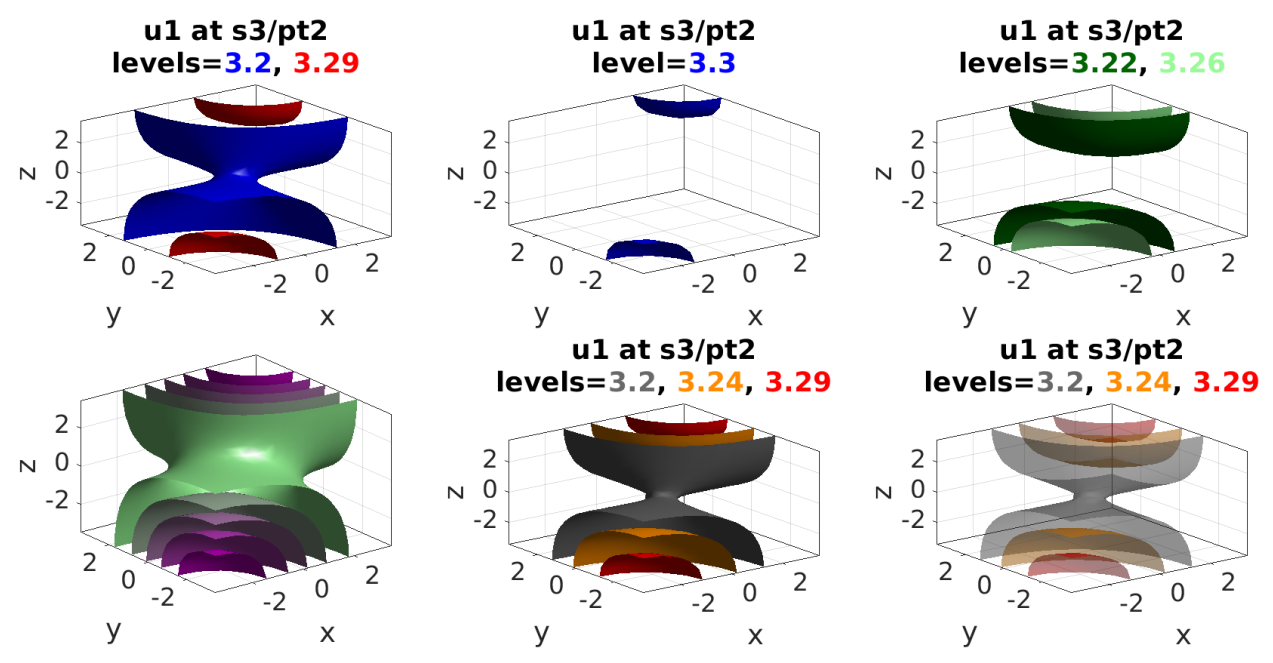

Figure 4: 3D isosurface plots, which are created in the cells 4-9 of plot3d.m

```
% We use always plotting style 2 in the following .
   plotsol(p3,11,1,2);%% Use figure 12 for plotting only one level , which is given by
15 \frac{\gamma}{4} \quad \text{l} = \min(\text{u1}) + (\max(\text{u1}) - \min(\text{u1})) * k \text{ with } k = 5/6.plotsol (p3, 12, 1, 2, 'levn', -5/6);
   %% Use figure 13 for plotting the levels l1 and l2 , which are given by
   \frac{2}{\pi} 11=min(u1)+(max(u1)-min(u1))k,
   \frac{1}{2} 12=min(u1) + (max(u1) - min(u1))(1 - k)
20 % with k=0.4, respectively.
   % Use dark and light green shades for l1 and l2 , respectively .
   p3. plot. level['g1' 'g3']; plots 0(p3, 13, 1, 2, 'levn', 0.4);%% Use figure 14 for plotting five levels , which are given by
   % lm = min(u1) + m * (max(u1) - min(u1) / (k+1) with k=5.
25 % Do a color movement from the green shade g3 to the violet shade v2.
   % Do not show any figure title .
   plotsol (p3, 14, 1, 2, 'levn', 5, 'levc', {'g3', 'v2'});title(') ;
   %% Plot the isosurface levels 3.2 (gray), 3.24 (orange), and 3.29 (red)
   % into figure 15.
30 plotsol(p3,15,1,2,'lev',[3.2 3.24 3.29],'levc',\{2 \text{ gr1'}'o1''r'});
   %% Use figure 16 for doing the same as in the cell before
   % and set the intensity to 0.5.
   plotsol (p3, 16, 1, 2, 'lev', [3.2 3.24 3.29], 'levc', {'gr1' 'o1' 'r'}, 'alpha', 0.5);
```
#### Listing 4: Command script plot3d.m for plotting some 3D solutions

# References

- <span id="page-5-1"></span>[dW17] H. de Witt. Fold and branch point continuation in pde2path – a tutorial for systems, 2017.
- <span id="page-5-0"></span>[RU17] J.D.M. Rademacher and H. Uecker. The OOPDE setting of pde2path – a tutorial via some Allen-Cahn models, 2017.